## **Вопросы типа Вложенные ответы (Cloze)**

Вопросы данного типа позволяют создавать карточку вопроса с несколькими вложенными вопросами.

Чтобы добавить в банк вопрос типа Вложенные ответы перейдите в Банк вопросов. На странице курса, в левом столбце сайта, в блоке «Настройки» нажмите **«Банк вопросов»**.

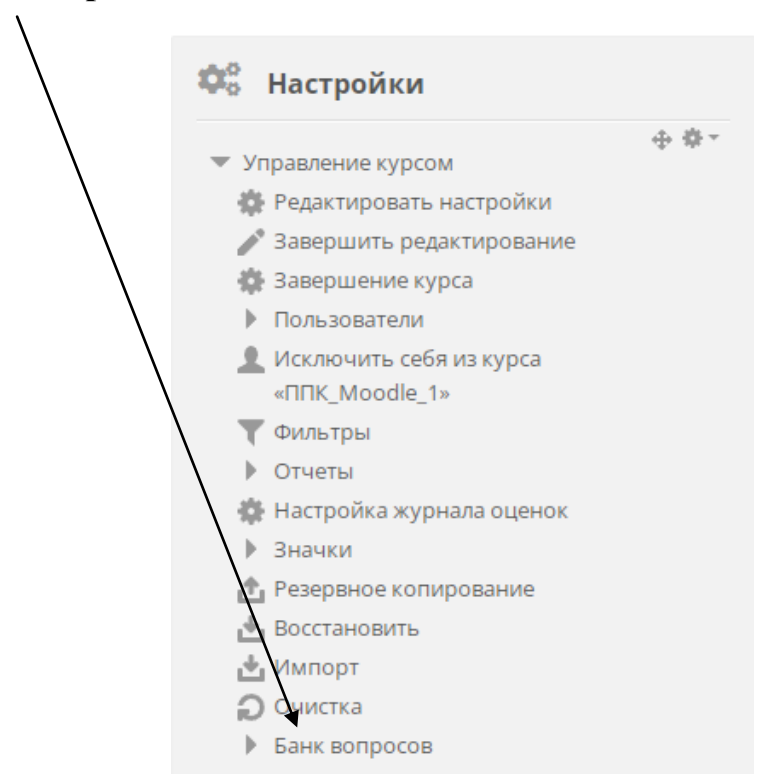

В банке вопросов на вкладке «Вопросы» выберите категорию, в которой будете создавать вопрос и нажмите внизу **«Создать новый вопрос…»**.

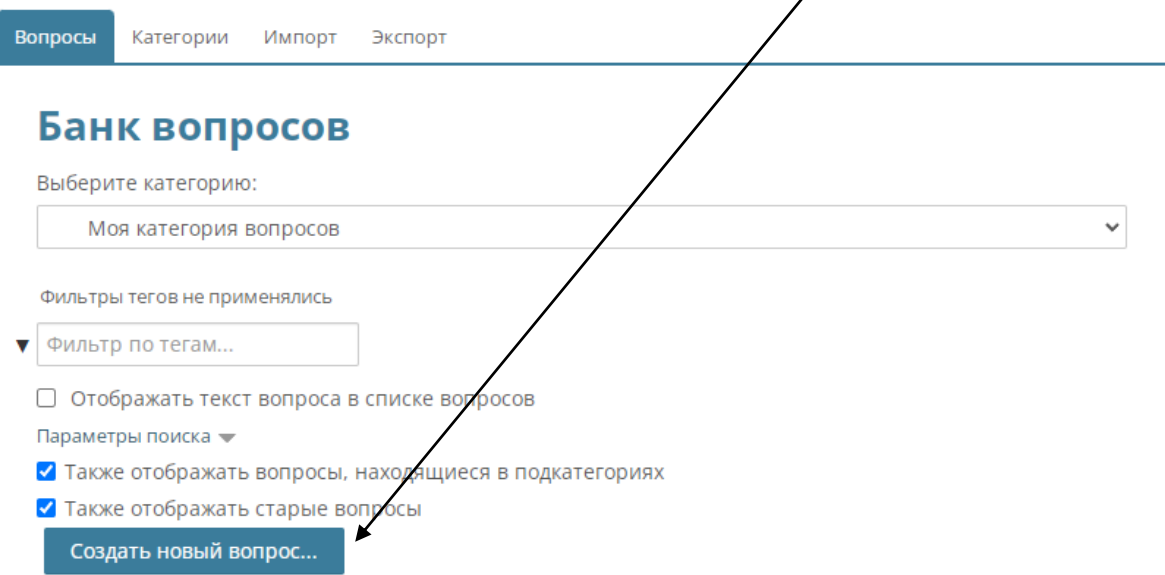

В открывшемся окне выберите в левом столбце **«Множественный выбор»** и нажмите внизу кнопку «Добавить».

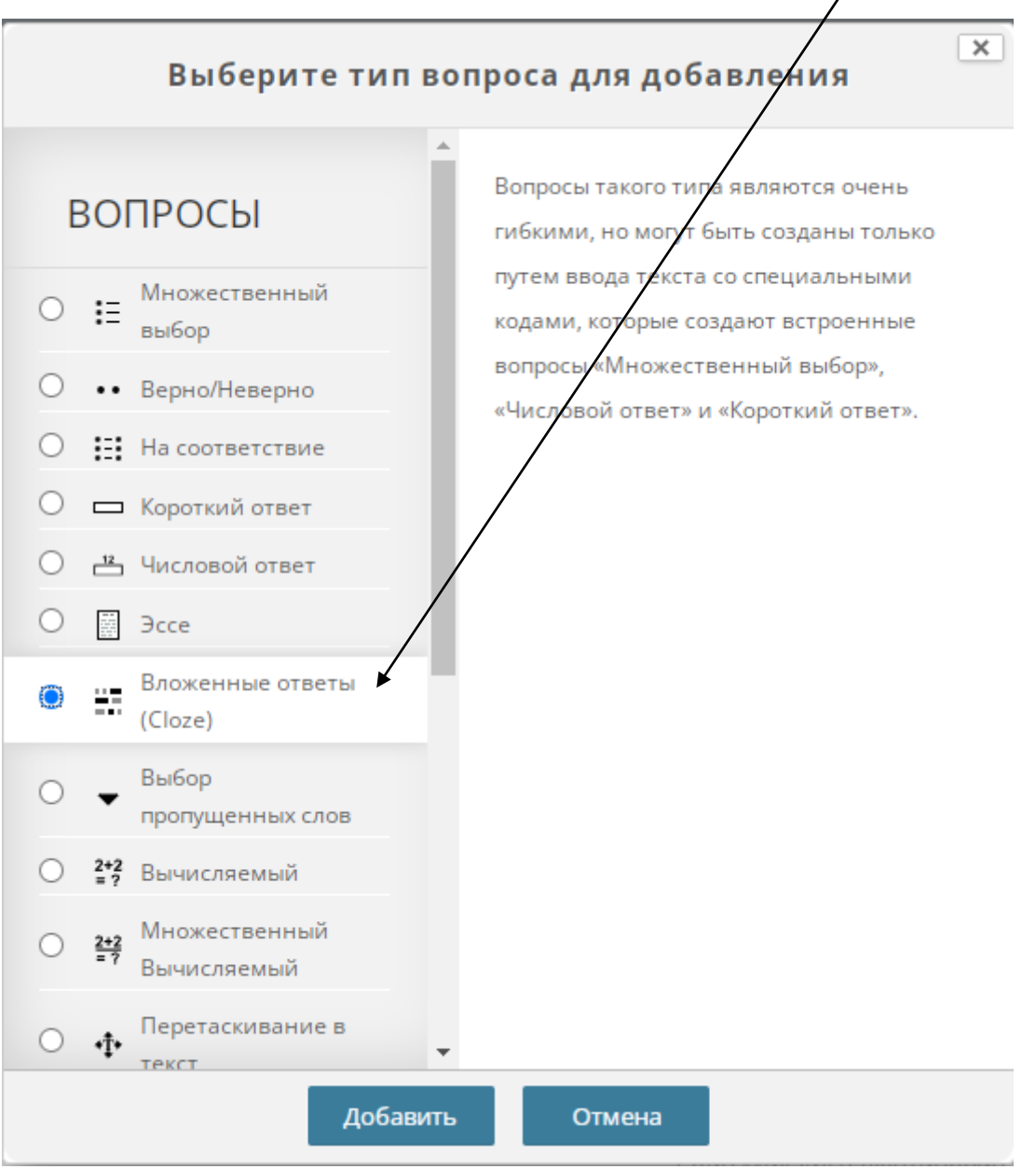

Вопрос типа Вложенные ответы позволяет добавлять несколько типов вопросов:

- Короткий ответ
- Короткий ответ (Чувствительность ответа к регистру)
- Выпадающий список в строке текста
- Вертикальная полоска переключателей
- Горизонтальный ряд переключателей
- Числовой

Для того чтобы добавить вложенный вопрос перейдите в окно «Текст вопроса» и введите формулировку вопроса. Затем нажмите на желтый значок **«Вопроса»** панели инструментов редактора.

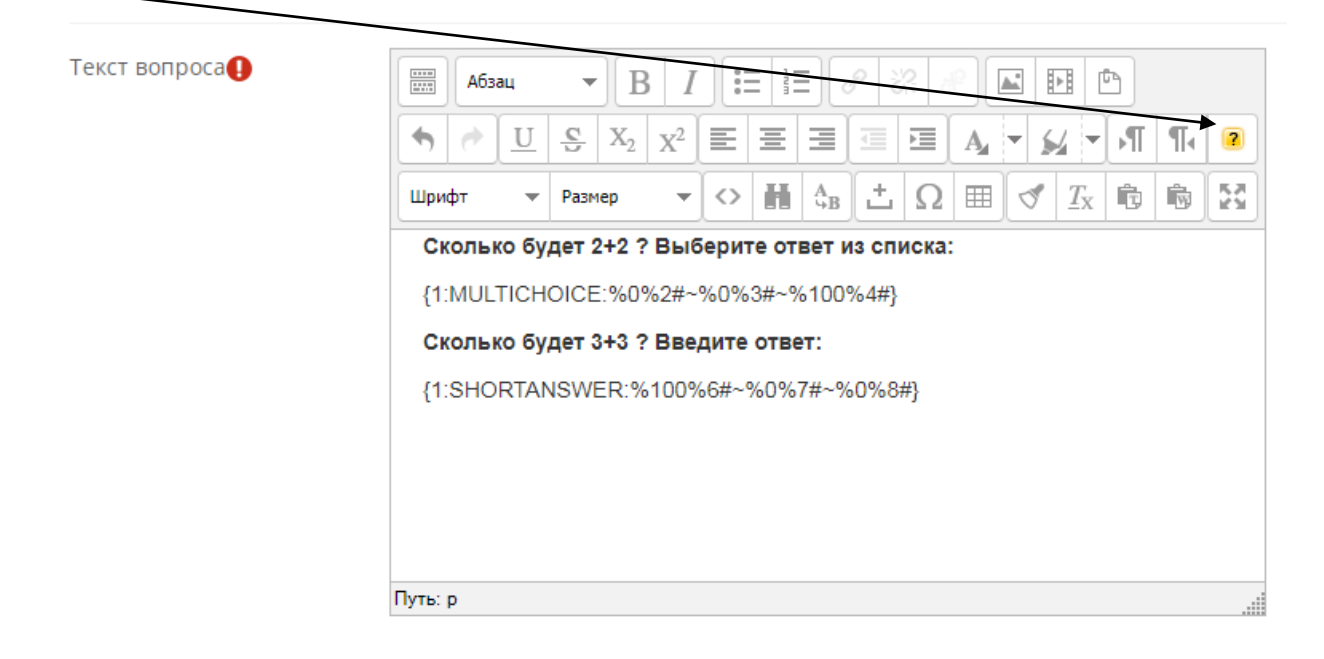

В открывшемся окне выберите в выпадающем списке нужный **тип вопроса**. Введите ниже варианты ответов и комментарии к ответам, если требуется.

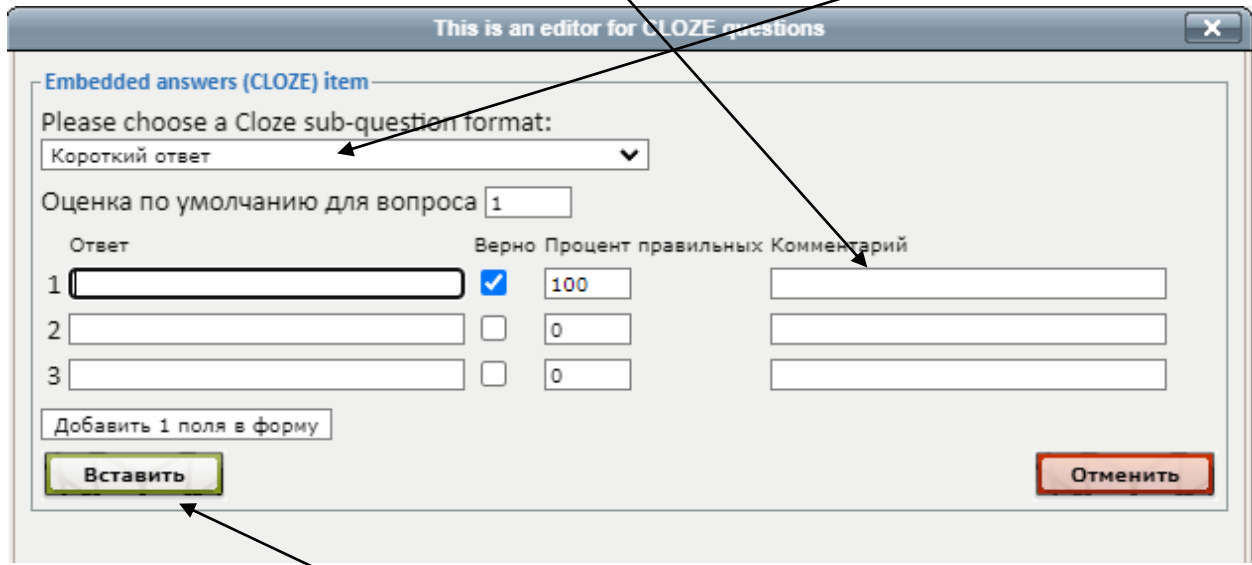

Нажмите кнопку **«Вставить»** для добавления вопроса в текст карточки. В окно редактора добавится код вопроса.

Добавьте необходимое количество вопросов в текст карточки и нажмите **«Сохранить»** внизу страницы.

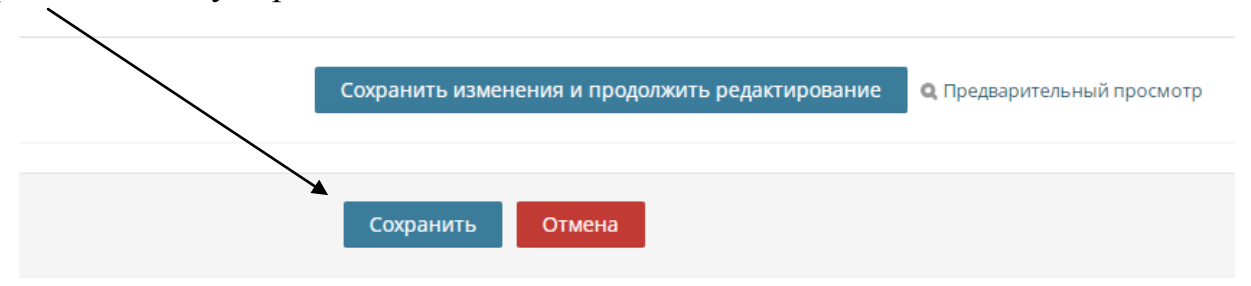

Вот пример как выглядит карточка вопроса типа Вложенные ответы.

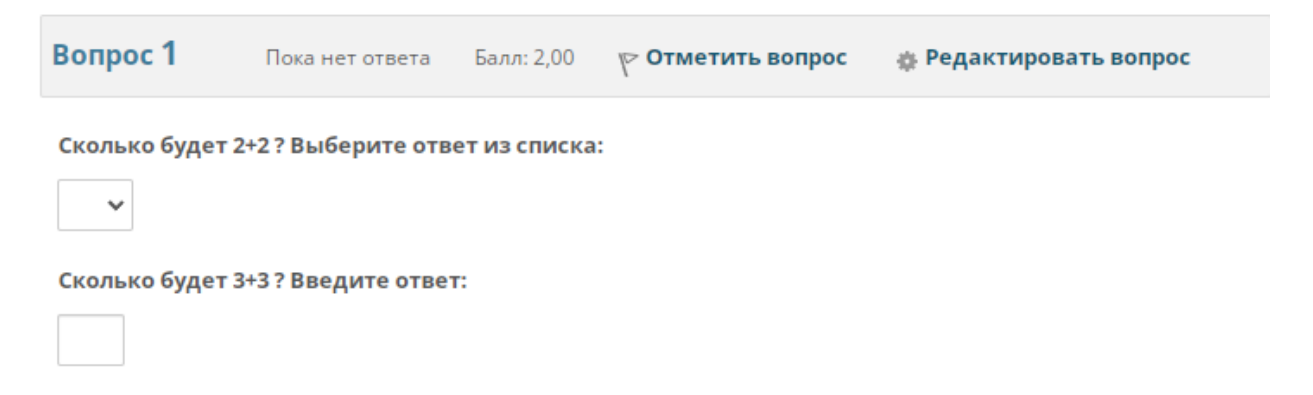

В первом случае ответ выбирается из выпадающего списка, во втором случае ответ вводится в окно.